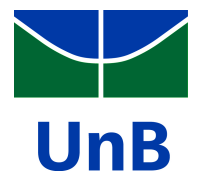

**Relatório do experimento Física Moderna**

# **COLOQUE SEU TÍTULO EM PORTUGUÊS AQUI, ELE PASSARÁ PARA A OUTRA LINHA AUTOMATICAMENTE SE PRECISO**

**COLOQUE O TÍTULO EM INGLÊS AQUI, ELE PASSARÁ PARA A OUTRA LINHA AUTOMATICAMENTE SE PRECISO**

Coloque Nome do Autor  $Um^1$ , , COLOQUE NOME DO AUTOR DOIS<sup>2</sup>, Coloque Nome do Autor Três<sup>1</sup>, COLOQUE NOME DO AUTOR QUATRO<sup>2</sup>

> <sup>1</sup>Coloque aqui o nome da instituição 1. <sup>2</sup>Coloque aqui o nome da instituição 2. <sup>3</sup>Coloque aqui o nome da instituição 3.

### **Resumo**

*Palavras-chave: física, professor, didática.*

#### **Abstract**

*Keywords: physics, teacher, didactic method.*

# I. Instruções

# I. Estrutura deste documento

Este é um modelo de relatório de experimento. O arquivo principal é 'relatorio.tex' e o arquivo de bibliografia é 'relatorio.bib', no qual sua bibliografia deve ser inserida no formato BibTeX e citada com o comando 'cite' (procure um manual de BibTeX).

O texto do projeto em si está dividido em vários arquivos de extensão 'tex' que estão na pasta 'texto'. Eles são inseridos no arquivo principal por meio do comando 'input'. Esta seção de instruções deve ser excluída do seu relatório final. Para isso, exclua as duas linhas abaixo do arquivo 'relatorio.tex':

```
\section{Instruções}
```

```
\input{texto/instrucoes.tex}
```
Um projeto LATEXconsiste de um arquivo principal de extensão tex com outros arquivos e (talvez) pastas auxiliares. Esses arquivos e pastas devem estar no mesmo projeto do Overleaf (ou outra plataforma online). Em caso de edição em computador pessoal, os arquivos e pastas do projeto devem estar na mesma localização do sistema de arquivos de seu computador e devem ser compilados com algum programa específico, como o Texmaker ou MikTeX. Ao editar diretamente no sistema Overleaf, todos os pacotes adicionais estarão instalados previamente. No entanto, ao compilar localmente, eles terão que ser instalados no computador. Em Ubuntu Linux, por exemplo, o pacote texlive-full instala todos os pacotes necessários (e vários outros). No Windows, pode-se usar o instalador de pacotes adicionais do próprio MikTeX.

O projeto do novo modelo LATEXé organizado da seguinte forma:

- relatorio.tex: arquivo principal com o código LATEX;
- relatorio.bib: arquivo com referências bibliográficas no formato BibTeX;
- texto: pasta com os textos dos capítulos e de outros elementos;
- config: pasta com código adicional de configuração, sobretudo chamada e configuração de pacotes;
- figs: pasta com figuras.

# II. Inserindo equações e gráficos

Equações e símbolos matemáticos, como *x* e *φ*, podem ser inserido no meio do texto entre cifrões (\$) para ficar em formato matemático. Caso você tenha dúvidas quanto à sintaxe LAT<sub>E</sub>Xpara notação matemática, pode usar o editar online disponível em [<https:](https://www.codecogs.com/latex/eqneditor.php?lang=pt-br) [//www.codecogs.com/latex/eqneditor.php?lang=pt-br>,](https://www.codecogs.com/latex/eqneditor.php?lang=pt-br) no qual a equação é construído de maneira gráfico e o código LATEXé gerado. Por exemplo, a equação

<span id="page-1-0"></span>
$$
f(x) = x^2 \tag{1}
$$

foi criada por meio do código

```
\begin{equation}
  f(x) = x^2,
  \label{eq:exemplo}
\end{equation}
```
em que \label{eq:exemplo} cria um rótulo para se referir à equação (equação [2\)](#page-1-0) por meio de \ref{eq:exemplo}.

Usamos aqui o pacote breqn que nos permite quebrar linhas usando duas barras invertidas  $(\setminus)$ , , como no seguinte exemplo,

$$
g(x) = \frac{1}{x},
$$
  
\n
$$
F(x)
$$
  
\n
$$
= \int_{b}^{a} \frac{1}{3}x^{3},
$$
\n(2)

criado por meio do código

\begin{dmath} g(x) = \frac{1}{x} , \\  $F(x) = \int^a_b \frac{1}{3}x^3$ . \end{dmath}

Note que usamos dmath em vez de equation.

Também é possível criar gráficos diretamente em código LAT<sub>E</sub>X. Alguns exemplos de código para isso são mostrado em [<http://pgfplots.sourceforge.net/gallery.html>.](http://pgfplots.sourceforge.net/gallery.html) No entanto, os gráficos podem ser criados no seu programa predileto, exportados como figuras e inseridos através do comando includegraphics.

### III. Inserindo figuras e tabelas

Figuras podem ser inseridas normalmente através do comando includegraphics, após serem enviadas ao seu projeto (para edição online) ou guardadas na mesma pasta que o seu arquivo monografia.tex. Por uma questão de organização, você também pode guardar todas as figuras de seu projeto numa subpasta. Por exemplo, para inserir a figura logo-IF\_proposta\_transparente.png da pasta figs, você pode usar o seguinte código:

```
\begin{center}
\begin{figure}
    \begin{minipage}{0.5\hsize}
        \centering
        \caption{Logotipo proposto para o Instituto de Física.}
        \label{fig:logo}
        \includegraphics[width=\linewidth]{figs/logo_IF_proposta_transparente.png}
        \legend{Fonte: criação de Leonardo Luiz e Castro e Fabio Luis de Oliveira Paula.}
    \end{minipage}
\end{figure}
\end{center}
```
O comando \centering centraliza a figura, o ambiente minipage serve para definir a largura (0.5\hsize significa metade da linha) e fazer com que figura e legenda fiquem alinhadas, \caption{...} insere uma legenda, \label{...} (que deve vir depois da linha de "caption") insere um rótulo para citar a figura no texto com \ref{...}, e \source{...} informa a fonte da figura. A figura [2](#page-6-0) mostra o resultado.

# *Laboratório de Física 4 experimental do IFUnB*, Brasília, 2019.

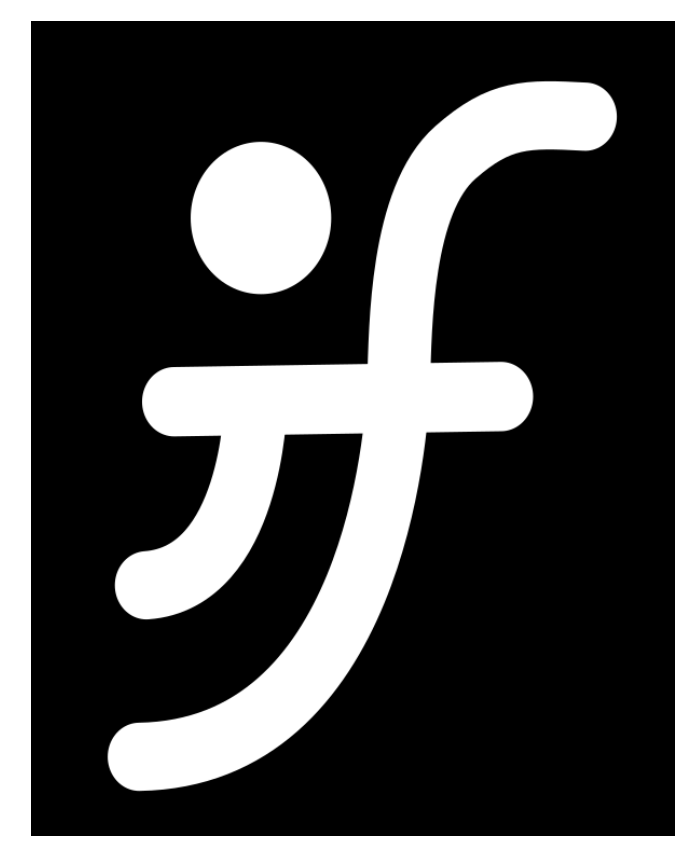

**Figura 1:** *Logotipo proposto para o Instituto de Física.*

*Fonte: criação de Leonardo Luiz e Castro e Fabio Luis de Oliveira Paula.*

#### Tabelas podem ser inseridas de forma semelhante:

```
\begin{table}
\begin{minipage}{\hsize}
\begin{center}
\caption{Algumas unidades básicas do SI.}
\label{tab:SI-basicas}
\begin{tabular}{P{0.40\hsize}|P{0.5\hsize}}
\hline
\textbf{Grandeza} & \textbf{Unidade} \\
\hline
comprimento & metro (\s_{\meter}) \ \ \}\hline
massa & quilograma (\si{\kilo\gram}) \\
\hline
tempo & segundo (\si{\second}) \\
\hline
corrente elétrica & ampère (\si{\ampere}) \\
\hline
temperatura & kelvin (\si{\kelvin}) \\
\hline
quantidade de matéria & mol (\si{\mol}) \\
\hline
intensidade luminosa & candela (\si{\candela}) \\
\hline
\end{tabular}
\legend{Fonte: adaptado do livro Física para Ciências Agrárias e Ambientais, de Leonardo
2019}.}
\end{center}
\end{minipage}
\end{table}
```
A tabela [2](#page-7-0) mostra o resultado.

# II. Introdução

Substitua este texto.

# III. Objetivo

Texto dos objetivos.

<span id="page-5-0"></span>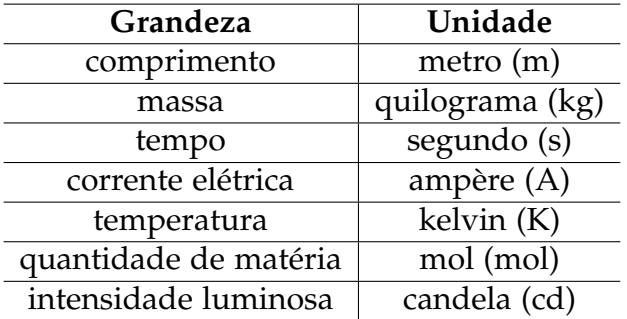

**Tabela 1:** *Algumas unidades básicas do SI.*

*Fonte: adaptado do livro Física para Ciências Agrárias e Ambientais, de Leonardo Luiz e Castro e Olavo Leopoldino da Silva Filho [\(CASTRO; DA SILVA FILHO, 2019\)](#page-9-0).*

#### IV. MATERIAIS

- Material 1
- Material 2
- Material 3

#### V. Procedimento

- Passo 1
- Passo 2
- Passo 3

#### VI. RESULTADOS

I. Dados

Dados Texto dos dados.

II. Análise

#### VII. Inserindo figuras e tabelas

Figuras podem ser inseridas normalmente através do comando includegraphics, após serem enviadas ao seu projeto (para edição online) ou guardadas na mesma pasta que o seu arquivo monografia.tex. Por uma questão de organização, você também pode guardar todas as figuras de seu projeto numa subpasta. Por exemplo, para inserir a figura logo-IF\_proposta\_transparente.png da pasta figs, você pode usar o seguinte código:

<span id="page-6-0"></span>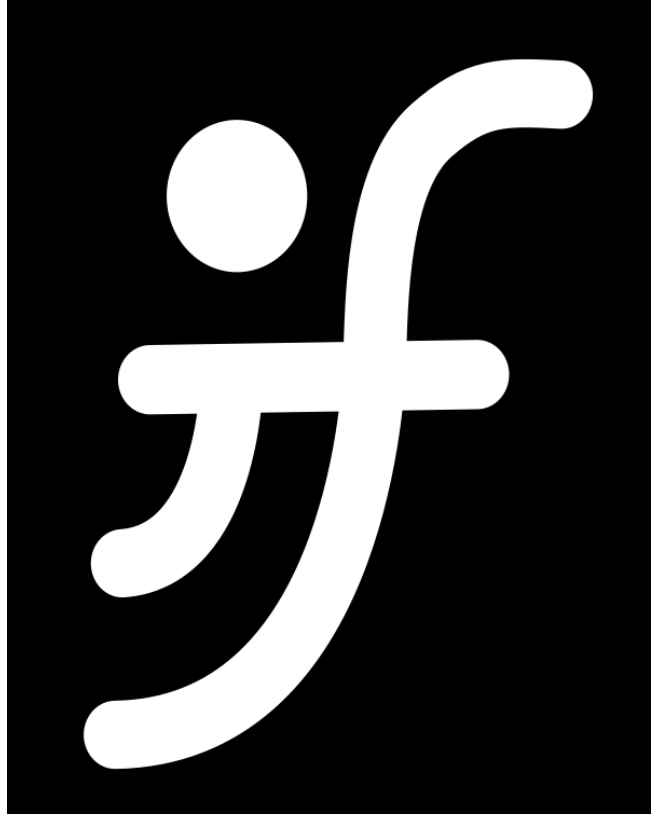

**Figura 2:** *Logotipo proposto para o Instituto de Física.*

*Fonte: Fonte: criação de Leonardo Luiz e Castro e Fabio Luis de Oliveira Paula.*

```
\begin{figure}
    \begin{minipage}{0.5\hsize}
        \centering
        \caption{Logotipo proposto para o Instituto de Física.}
        \label{fig:logo}
        \includegraphics[width=\linewidth]{figs/logo_IF_proposta_transparente.png}
        \legend{Fonte: criação de Leonardo Luiz e Castro e Fabio Luis de Oliveira Paula.}
    \end{minipage}
\end{figure}
```
O comando \centering centraliza a figura, o ambiente minipage serve para definir a largura (0.5\hsize significa metade da linha) e fazer com que figura e legenda fiquem alinhadas, \caption{...} insere uma legenda, \label{...} (que deve vir depois da linha de "caption") insere um rótulo para citar a figura no texto com \ref{...}, e \source{...} informa a fonte da figura. A figura [2](#page-6-0) mostra o resultado.

Tabelas podem ser inseridas de forma semelhante:

```
\begin{table}
\begin{minipage}{\hsize}
\begin{center}
```
<span id="page-7-1"></span><span id="page-7-0"></span>

| Grandeza              | Unidade            |
|-----------------------|--------------------|
| comprimento           | $\text{metro (m)}$ |
| massa                 | quilograma (kg)    |
| tempo                 | segundo (s)        |
| corrente elétrica     | ampère $(A)$       |
| temperatura           | kelvin (K)         |
| quantidade de matéria | mol (mol)          |
| intensidade luminosa  | candela (cd)       |

**Tabela 2:** *Algumas unidades básicas do SI.*

```
\caption{Algumas unidades básicas do SI.}
\label{tab:SI-basicas}
\begin{tabular}{P{0.40\hsize}|P{0.5\hsize}}
\hline
\textbf{Grandeza} & \textbf{Unidade} \\
\hline
comprimento & metro (\si{\meter}) \\
\hline
massa & quilograma (\si{\kilo\gram}) \\
\hline
tempo & segundo (\si{\second}) \\
\hline
corrente elétrica & ampère (\si{\ampere}) \\
\hline
temperatura & kelvin (\si{\kelvin}) \\
\hline
quantidade de matéria & mol (\si{\mol}) \\
\hline
intensidade luminosa & candela \langle \delta \rangle \ \iota\hline
\end{tabular}
\legend{Fonte: adaptado do livro Física para Ciências Agrárias e Ambientais, de Leonardo
2019}.}
\end{center}
\end{minipage}
\end{table}
```
A tabela [2](#page-7-0) mostra o resultado.

*Fonte: Fonte: adaptado do livro Física para Ciências Agrárias e Ambientais, de Leonardo Luiz e Castro e Olavo Leopoldino da Silva Filho [\(CASTRO; DA SILVA FILHO, 2019\)](#page-9-0).*

# VIII. Discussao

<span id="page-8-0"></span>Um projeto LATEXconsiste de um arquivo principal de extensão tex com outros arquivos e (talvez) pastas auxiliares. Esses arquivos e pastas devem estar no mesmo projeto do Overleaf (ou outra plataforma online). Em caso de edição em computador pessoal, os arquivos e pastas do projeto devem estar na mesma localização do sistema de arquivos de seu computador e devem ser compilados com algum programa específico, como o Texmaker ou MikTeX. Ao editar diretamente no sistema Overleaf, todos os pacotes adicionais estarão instalados previamente. No entanto, ao compilar localmente, eles terão que ser instalados no computador. Em Ubuntu Linux, por exemplo, o pacote texlive-full instala todos os pacotes necessários (e vários outros). No Windows, pode-se usar o instalador de pacotes adicionais do próprio MikTeX.

O projeto do novo modelo LATEXé organizado da seguinte forma:

- relatorio.tex: arquivo principal com o código LAT<sub>E</sub>X;
- relatorio.bib: arquivo com referências bibliográficas no formato BibTeX;
- texto: pasta com os textos dos capítulos e de outros elementos;
- config: pasta com código adicional de configuração, sobretudo chamada e configuração de pacotes;
- figs: pasta com figuras.

# IX. CONCLUSÃO

Substitua este texto.

#### **REFERÊNCIAS**

Paardekooper S.-J. et al. (2010) Mon. Not. R. Astron. Soc., 401, 1950. Duncan, M. J., Levison, H. F. & Lee, M.H. (1998). A.J., 116, 2067. Baruteau et al. (2014) in: Protoplanetary Disks and Stars VI, University of Arizona Press, 667.

Se você utilizar a seção acima, apague o comando "bibliographymain" do código. A referência também pode ser criada usando Bibitem, BibTeX, BibLaTeX etc. Caso você use BibTeX, apague a seção acima, insira as referências no arquivo "main.bib". Depois cite segundo este modelo: [\(GREENWADE, 1993\)](#page-9-1). Ou, para citar várias referências juntas, assim: [\(GREENWADE, 1993;](#page-9-1) [WIKIMEDIA COMMONS, 2008\)](#page-9-2). Suas referências ficarão assim:

# **REFERÊNCIAS**

<span id="page-9-0"></span>CASTRO, L. L. e.; DA SILVA FILHO, O. L. *Física para Ciências Agrárias e Ambientais*. [S.l.]: Editora UnB, 2019. [6,](#page-5-0) [8](#page-7-1)

<span id="page-9-1"></span>GREENWADE, G. D. The Comprehensive Tex Archive Network (CTAN). *TUGBoat*, v. 14, n. 3, p. 342–351, 1993. [9](#page-8-0)

<span id="page-9-2"></span>WIKIMEDIA COMMONS. *File:* LaTeX logo.svg. 2008. Upload de EmilJ. Disponível em: [<https://upload.wikimedia.org/wikipedia/commons/9/92/LaTeX\\_logo.svg>](https://upload.wikimedia.org/wikipedia/commons/9/92/LaTeX_logo.svg) – acesso em 24 jan. 2019. [9](#page-8-0)